## Infinite Campus Student Login – Mobile App

Access the IC Portal on the Web: [www.svcte.org/ic/](http://www.svcte.org/ic/) or download the Mobile App.

Infinite Campus Student Install **Install** Open

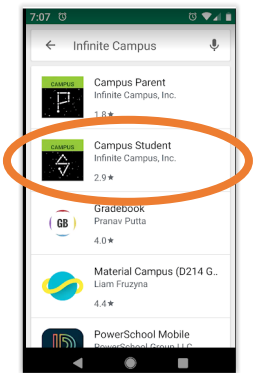

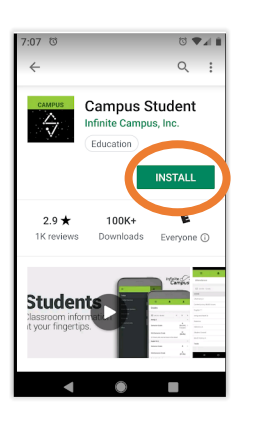

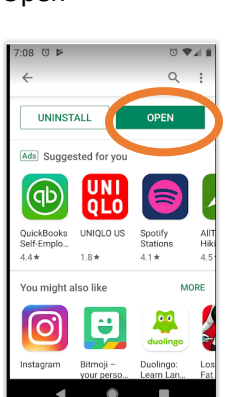

• Enter District Name: Metropolitan / Search District / Select Metropolitan Education Distri…

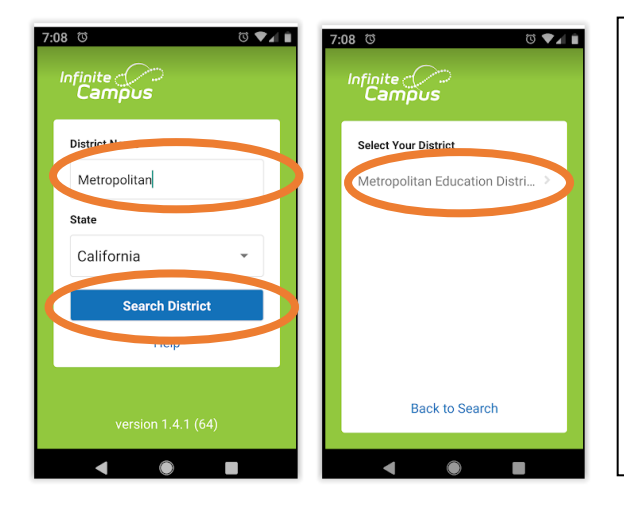

Your Username is the first initial of your first name (period) and your last name up to 15 characters (no spaces). Some students may also have a number at the end of their username. Teachers will provide this information to the student.

Example: j.appleseed

Temporary password is a pattern of your date of birth in mmddyy format and your first name up to 15 characters.

Example: 101080jane

- Enter Your Username and Temporary Password / Log in
- Set Password (your choice) using a combination of letters, numbers and special characters until the Password Strength bar fills to 100%
- Submit / Back to Login

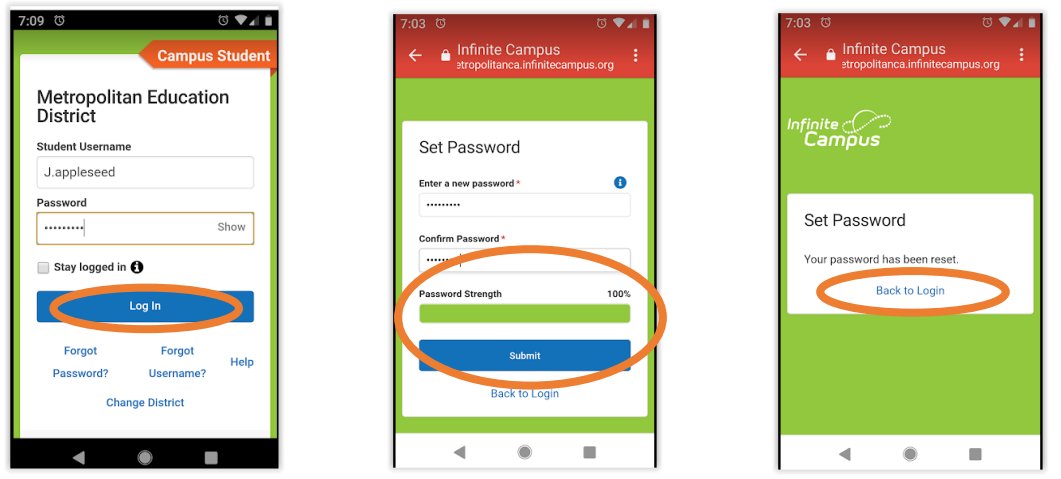

- Scroll down from Parent / Select Log in to Campus Student
- Re-Enter Your Username and New Password and Log In
- Set your recovery email. Please enter the email address that can be used for security purposes. An email will be sent to verify the change. No action is necessary.
- Enter your newly created password in the Enter Campus Password field
- SAVE

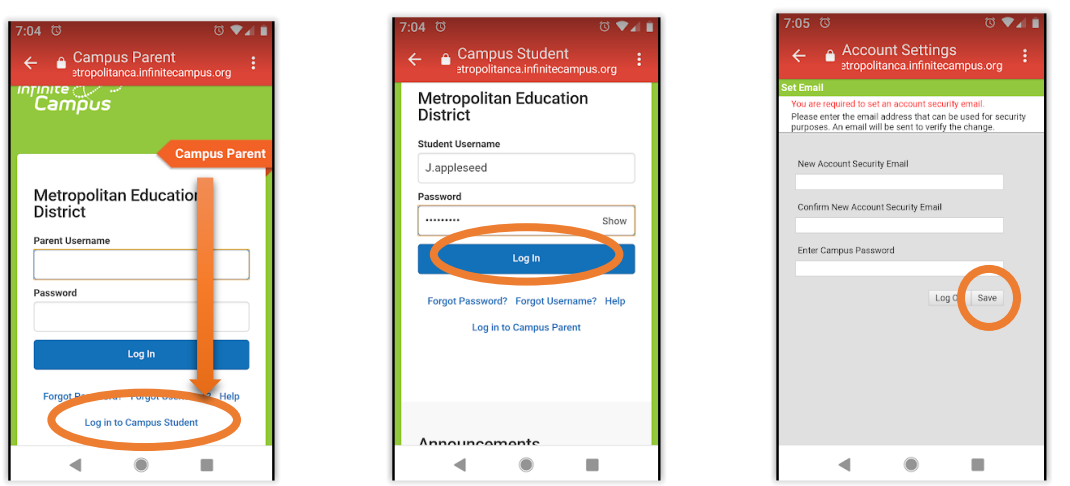

If you receive the Oops! Error message / Select Open in a Browser and continue to Set Recovery Email – Enter Your New Password – SAVE

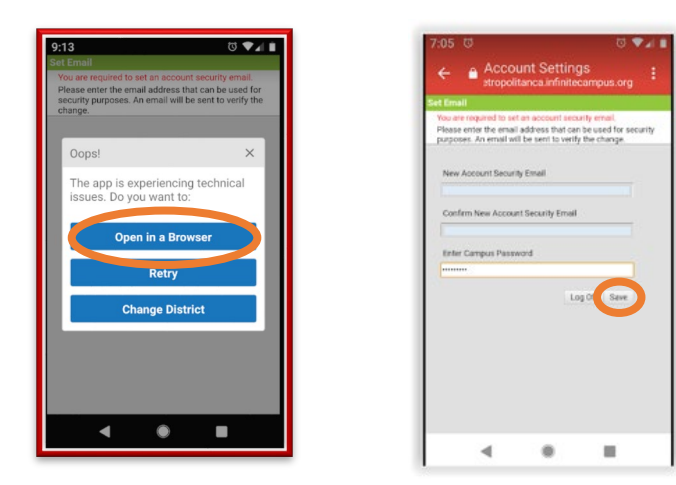

Student view: Announcements, Assignments, Attendance and Grades

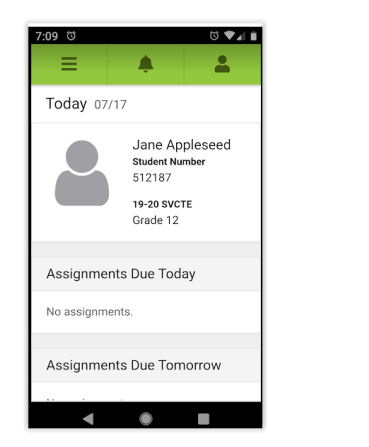

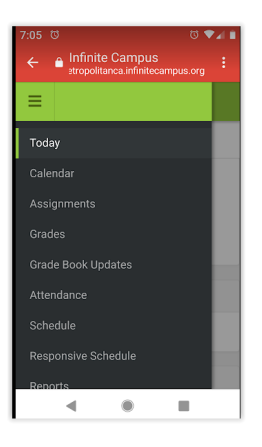

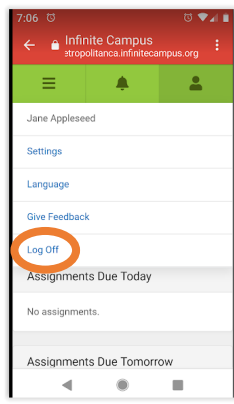